## **Ubuntu-MD February 22, 2020 Meeting**

### Discussion Topics

- MX Linux
- Linux-Lite
- Nextcloud

### MX Linux [\(https://mxlinux.org/mx19-features/\)](https://mxlinux.org/mx19-features/)

- 1. Mepis and antiX communities combined effort
- 2. Debian buster 10 based in latest distribution.
- 3. Two versions 32 and 64 bit processor systems
- 4. Systemd included by default but not enabled.
- 5. Includes some non-free software to ensure it works out of the box for all users.
- 6. Xfce4 desktop environment.
- 7. Download link:<https://mxlinux.org/download-links/>

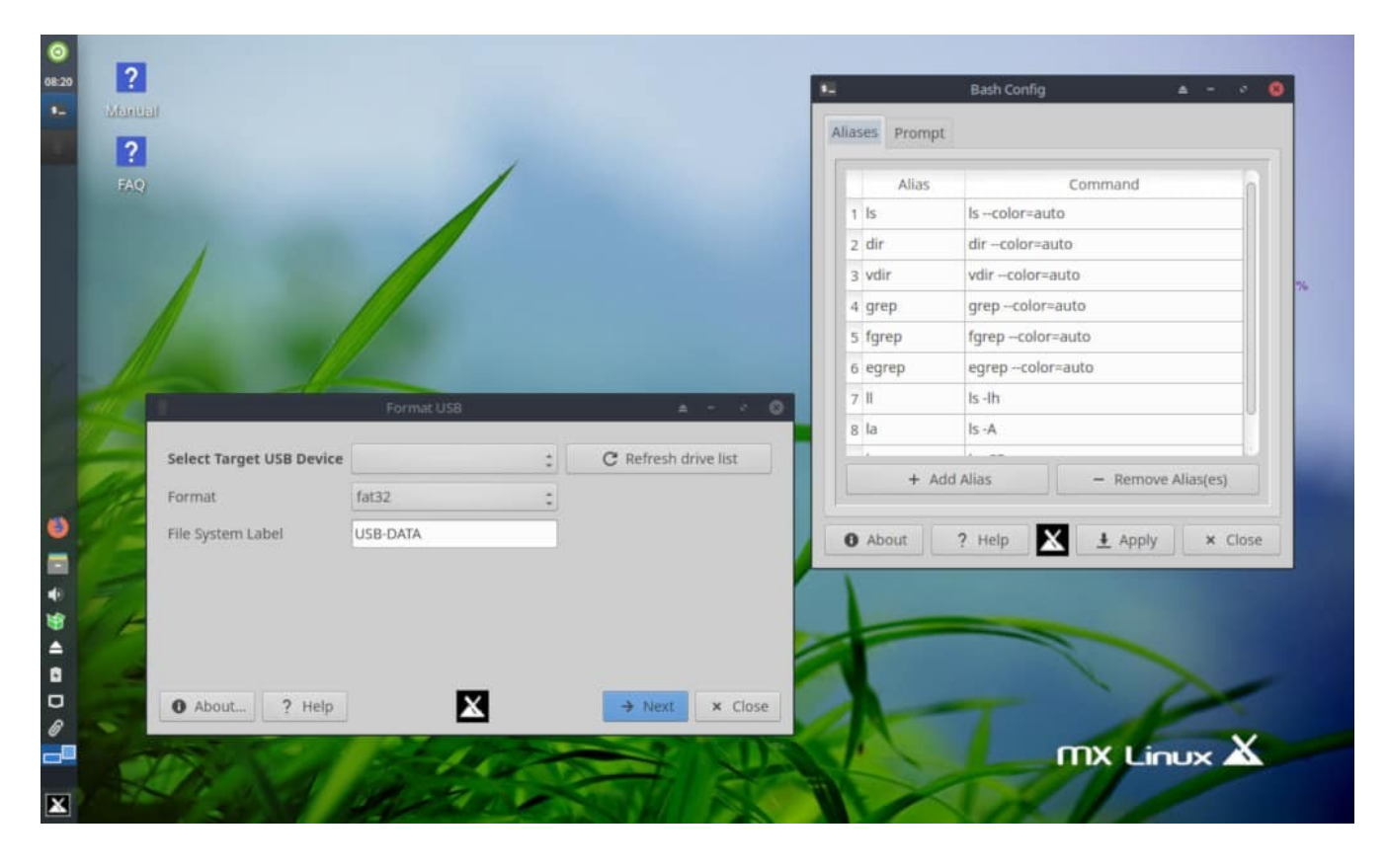

# Linux Lite [\(https://www.linuxliteos.com/index.html\)](https://www.linuxliteos.com/index.html)

Ubuntu based and uses LTS releases Xfce desktop environment Developed in New Zealand

Only 64 bit system support.

Windows 12 lite promotion (customized background and icons to resemble Windows 10).

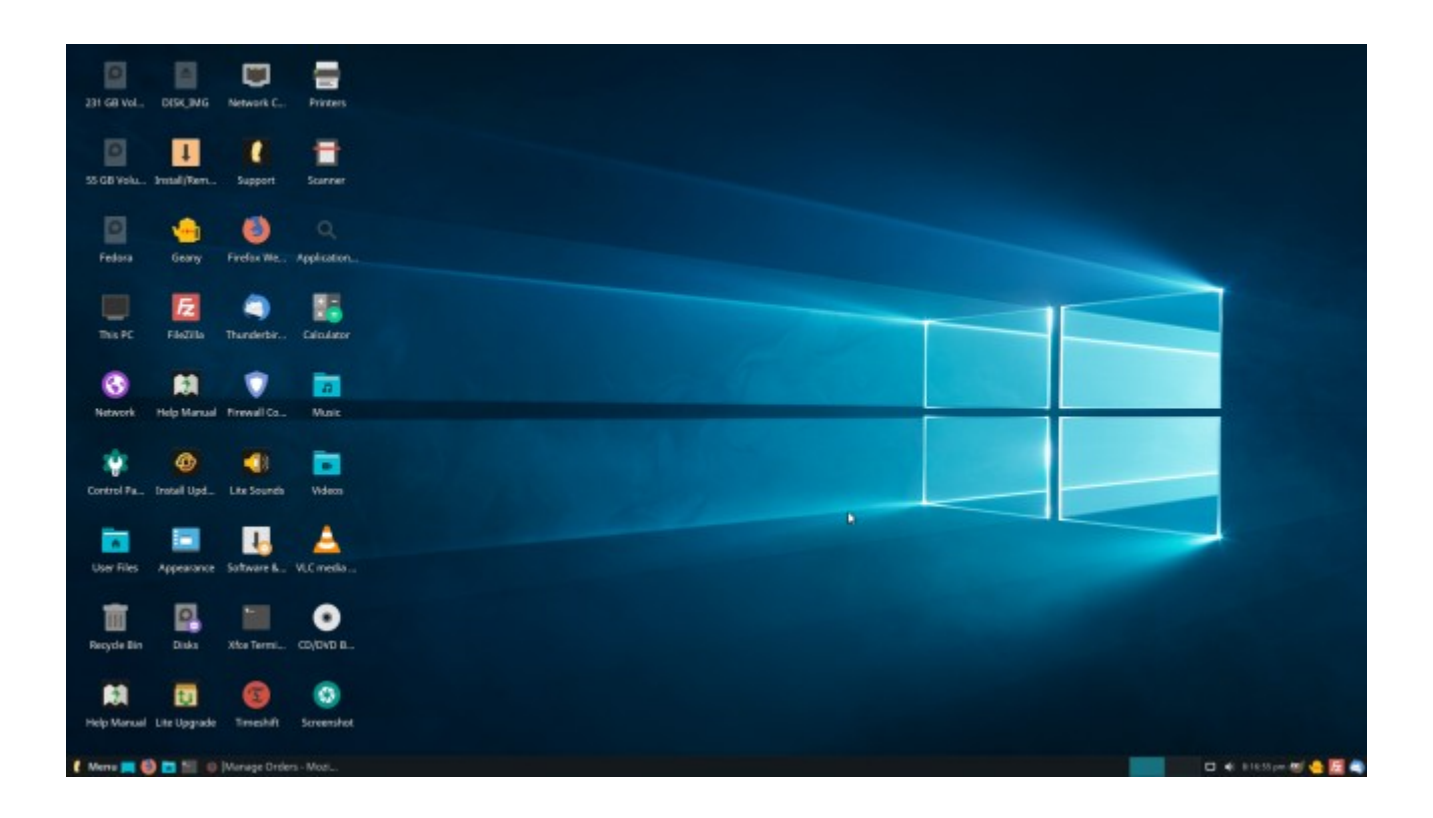

### **Nextcloud**

Opensource Dropbox and Google Drive like file server Fork of Owncloud Stored on your system and not on a third party server. Server, desktop client, Android and IOS apps. Linux, Windows and MacOS versions Calendar and contact integration possible with apps Server can be run on a Pi 3 or 4 preferably with external USB hard drive for added storage.

## Installation Nextcloud 15 on Ubuntu Server

Access the terminal Setup LAMP (Linux, Apache2, Mysql, PHP) Install Apache sudo apt update && sudo apt upgrade sudo apt install apache2 sudo systemctl start apache2 (may not be needed if started when installed) sudo systemctl enable apache2 (make it start at system startup) In a browser, go to http://(server ip) and you should see Apache welcome screen. sudo apt install php libapache2-mod-php mariadb-server php-mysql php -v to determine php version installed (should be php7.3, if it is php7.4 then you will need to install php7.3 because Nextcloud 15 currently supports php7.3 or lower) sudo mysql-secure-installation (You will be prompted to enter a root password and confirm it and remove the test database to further secure your system. Write down your password and store it in a safe place). Setup the nextcloud database and user Login to mysql with sudo mysql -u root -p (enter the root password when prompted.) CREATE DATABASE nextcloud; CREATE USER nextcloud IDENTIFIED BY 'password'; (create a new password for nextcloud user) GRANT USAGE ON \*.\* to [nextcloud@localhost](mailto:nextcloud@localhost) IDENTIFIED BY 'password'; (use the password you created earlier) GRANT ALL PRIVILEGES ON nextcloud.\* TO [nextcloud@localhost;](mailto:nextcloud@localhost) FLUSH PRIVILEGES; quit; Install additional modules for nextcloud to work: sudo apt install php-gd php-json php-curl php-mbstring php-intl php-imagick php-xml php-zip (phpmysl should have been installed earlier but if not do it here.) Install Nextcloud: wget<https://download.nextcloud.com/server/releases/nextcloud-15.0.7.tar.bz2> tar xvf nextcloud-15.0.7.tar.bz2 cd nextcloud sudo mv ./\* /*var*/www/html sudo mv ./.htaccess /*var/*www/html sudo mv ./.user.ini /*var*/www/html cd /*var/*www/html

sudo mkdir nextcloud-data (if using an external usb drive with a Pi you may want to put this on that drive. To do so you need to have the drive formatted and mounted) sudo chown -R www-data:www-data ./\* sudo chown -R www-data:www-data .htaccess sudo chown -R www-data:www-data .usr.ini sudo chown -R www-data:www-data /nextcloud-data

Restart apache2 server sudo systemctl restart apache2 Then go to http://(server-ip)/index.php

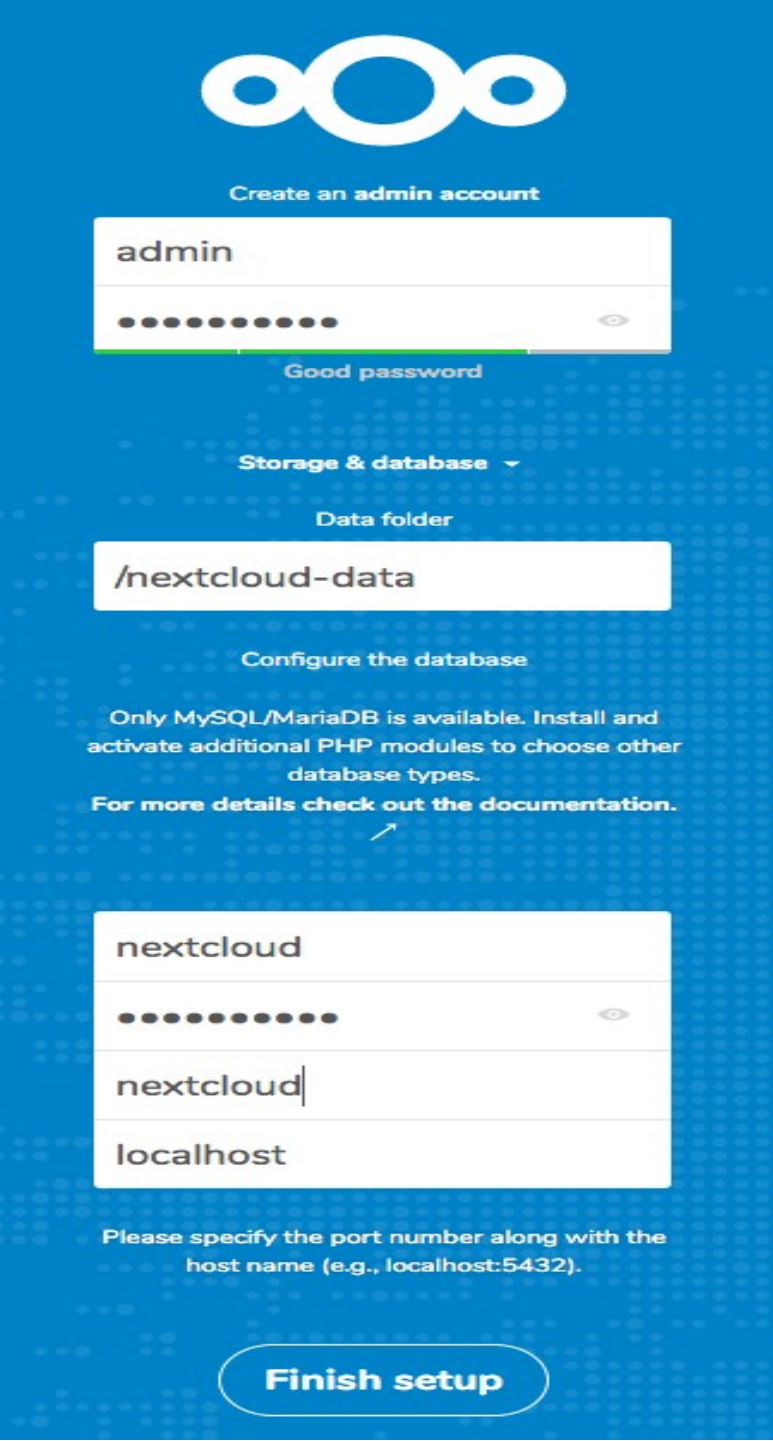

Need to create an admin account with password and use the MySQL (mariadb) nextcloud account credentials to login to your server to complete the setup.

In addition, if you plan to give your server access to the Internet you will need to secure it with SSL certificate and a firewall like ufw (iptables). You will also need to configure external access via static ip or use a dynamic ip service like noip<https://www.noip.com/free>or freedns<https://freedns.afraid.org/> to name a few. Its critical that your server is protected before exposing it to the Internet.

After logging in you can start uploading files. You can also add nextcloud-client to your Ubuntu Linux desktop or laptop via snap or apt-get application manager.

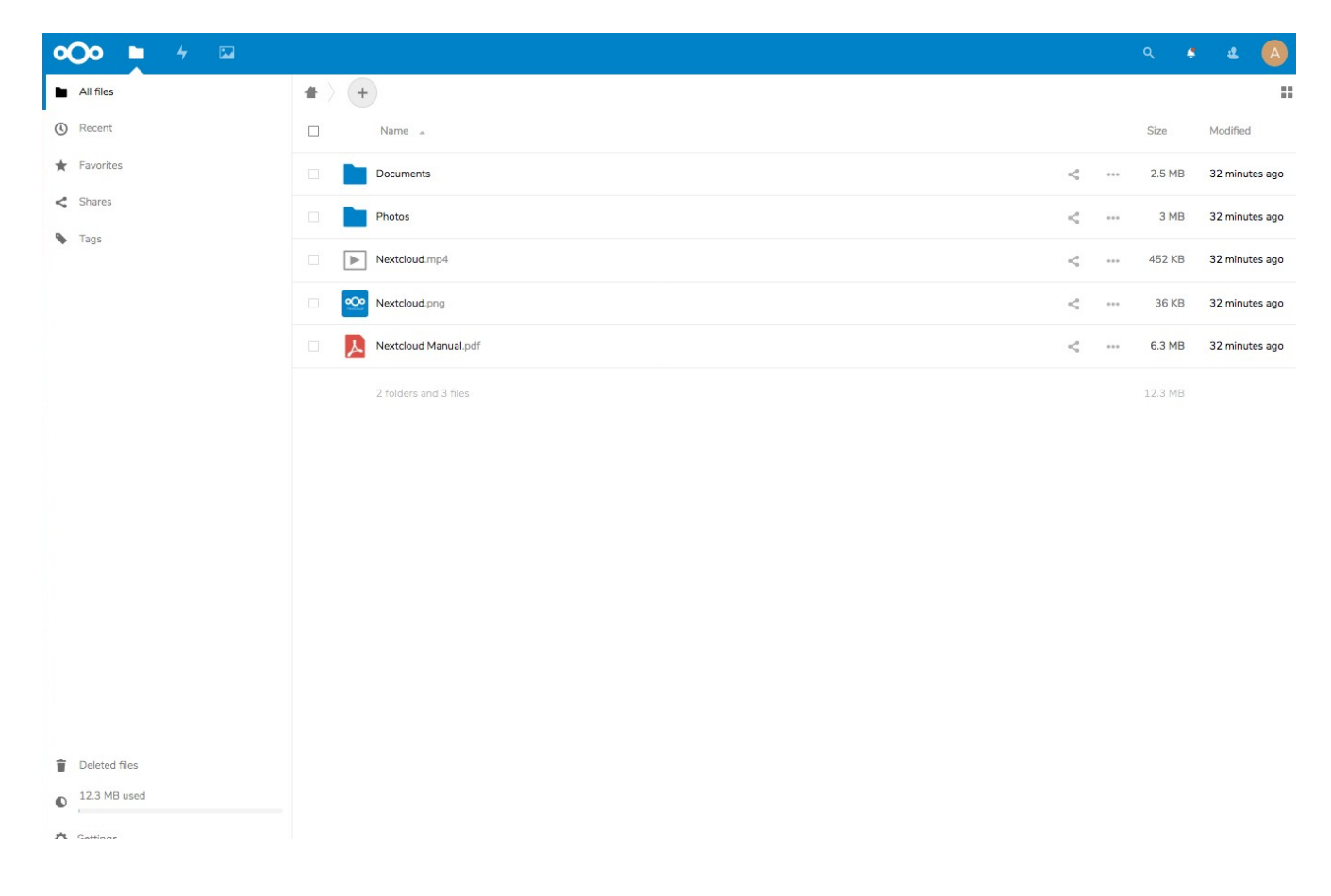